# Solaris Zones revisited Arbeitsgemeinschaft Rechnerbetrieb

#### Oliver Schonefeld oschonef@techfak.uni-bielefeld.de

6. Juni 2006

K ロ ▶ K @ ▶ K 할 ▶ K 할 ▶ ( 할 ) 수 있습니다

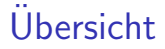

#### **[Motivation](#page-2-0)**

#### [Solaris Zones erstellen und verwalten](#page-6-0)

[Resource Managment](#page-15-0)

[Ausblick](#page-16-0)

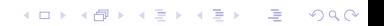

### Was sind Solaris Zones?

- ▶ Virtualisierung von System Resourcen
	- $\triangleright$  "operating system-level virtualization"
- ▶ ähnlich wie FreeBSD Jails oder Virtuozzo (Linux vServer)
- **mehrere Software Partitionen mit einer Betriebssystem Instanz**

**KORK EX KEY KEY KORA** 

- $\blacktriangleright$  Resource Managment Facilities
- $\triangleright$  eine global und mehrere non-global Zones

<span id="page-2-0"></span>Ziel: Konsolidierung von Systemen und/oder "physikalische" Trennung von Diensten.

### "Zone", "Container" oder beides?

- $\triangleright$  Zone  $\Rightarrow$  eine virtuelle Abstraktion des Betriebssystem; stellt eine geschützte Umgebung bereit, in der Anwenungen ausgeführt werden
- $\triangleright$  Container  $\Rightarrow$  eine Zone, die auch die Resource Managment Facility verwendet

 $\rightarrow$  im Folgenden der Einfacheherheit Synonym verwendet.

## Was geht mit Zones ...

- $\blacktriangleright$  ein oder mehrere Netzwerk-Interfaces
	- $\triangleright$  werden als Aliase auf Interfaces der global Zone gelegt
- direkter Zugriff auf Devices durch non-global Zones möglich
	- $\triangleright$  z. B. Festplatten, Partitionen, optische Laufwerke, Audio-Geräte, Framebuffer, ...
- ► global und non-global Zones können sich "package directories" teilen (sparse zones)
- $\triangleright$  Patches werden auch automatisch in Zonen installiert
- $\triangleright$  Directories als Filesysteme via  $l$ ofs(7FS) von global in non-global Zones mounten (ro/rw)
- $\triangleright$  Verwaltung und Konfiguration mit zonecfg(1M), zoneadm(1M)
- $\triangleright$  zlogin(1) für den Zugang zu einer Zone
- $\triangleright$  viele Programme "zone-aware" durch -z und/oder -Z Option/en  $(z, B. ps(1), prstat(1), ...)$

4 D > 4 P > 4 E > 4 E > E + 9 Q O

# $\ldots$  und was sind die Limitierungen<sup>1</sup>

- $\triangleright$  theoretisch maximal 8192 Zones (1 global, 8191 non-global)
- <sup>I</sup> keine hierarchischen Zonen
	- non-global Zones können keine weiteren Zonen "enthalten"
- $\blacktriangleright$  kein shared memory zwischen den Zonen
	- $\triangleright$  Kommunikation nur über IP
	- ▶ IPFilter für Packet Filtering zwischen non-global Zones und anderen Computern

- $\blacktriangleright$  IPFilter kann nicht den Traffic zwischen Zonen filtern
	- **P** -reject oder -blackhole Routen verwenden
- ▶ keine unterschiedlichen Zeiten ("clock sources")
	- $\triangleright$  aber unterschiedliche Zeitzonen (TZ) möglich
- ▶ Dienste, die nicht von Zonen angeboten werden können:
	- ▶ NFS Server, DHCP, NTP
- ► Einschränkungen bei X-Windows
	- $\blacktriangleright$  kein X-Server auf der Konsole

## Arbeiten mit Zones

Typische Arbeitschritte

- $\blacktriangleright$  Zone konfigurieren
- $\blacktriangleright$  Anpassen der Konfiguration
- $\triangleright$  Zone installieren (und irgendwann auch deinstallieren)

- $\blacktriangleright$  Zone starten und stoppen
- <span id="page-6-0"></span> $\blacktriangleright$  Einloggen in eine Zone

# Zone konfigurieren (1)

Kommado: zonecfg -z <zonename> <subcommand>

Grundüberlegungen:

- ► IP-Adresse oder nicht? Welche?
- ▶ sparse oder non-sparse Zone? (d. h. "package directories" mit global Zone geteilt oder nicht)
- ▶ Wo soll die Zone im Dateissystem der global Zone liegen?
- ▶ Sollen andere Dateisysteme (via lofs) gemountet werden?
- ▶ Soll Zugriff auf andere Devices ermöglicht werden?
- ▶ Soll ein Zone Template verwendet werden oder eine "blanke" Konfiguration verwendet werden?

# Zone konfigurieren (2)

```
# zonecfg -z test
zonecfg:test> create
zonecfg:test> export
create -b
set autoboot=false
add inherit-pkg-dir
set dir=/lib
end
add inherit-pkg-dir
set dir=/platform
end
add inherit-pkg-dir
set dir=/sbin
end
add inherit-pkg-dir
set dir=/usr
end
```
# Zone konfigurieren (3)

```
zonecfg:test> set zonepath=/zones/test
zonecfg:test> set autoboot=true
zonecfg:test> add net
zonecfg:test:net> set address=192.168.1.7/24
zonecfg:test:net> set physical=bge0
zonecfg:test:net> end
zonecfg:test> add fs
zonecfg:test:fs> set dir=/zones/test/homes
zonecfg:test:fs> set special=/export/homes
zonecfg:test:fs> set type=lofs
zonecfg:test:fs> add options [nodevices]
zonecfg:test:fs> end
zonecfg:test> verify
zonecfg:test> commit
zonecfg:test> quit
#
```
**K ロ ▶ K @ ▶ K 할 > K 할 > L 할 → K ① Q ①** 

# Zone installieren (1)

Kommando: zoneadm -z <zonename> <subcommand>

Arbeitsschritte:

- ► Erstellen des Zonepath Verzeichnisses
- ▶ Ggf. andere Verzeichnisse erstellen (für 1ofs-Mounts)
- $\blacktriangleright$  Zone installieren
- $\triangleright$  Zone booten und System initial konfigurieren (sysidtool(1M))
	- $\triangleright$  kann durch Erstellen einer sysidcfg(4) Datei automatisiert werden

**AD A REAKEN E VAN** 

 $\triangleright$  Ggf. weitere Konfiguration des Systems

# Zone installieren (2)

```
# zoneadm -z test verify
# zoneadm -z test install
Preparing to install zone <test>.
Creating list of files to copy from the global zone.
Initializing zone product registry.
Determining zone package initialization order.
Preparing to initialize <779> packages on the zone.
Initialized <779> packages on zone.
Successfully initialized zone <test>.
# zoneadm list -vci
ID NAME STATUS PATH
0 global running
```
2 test installed /zones/test

**KORK EX KEY KEY KORA** 

### Zone booten und mit der Konsole verbinden

```
Kommando: zlogin [-C] [-l <username>] <zonename>
```
- $\blacktriangleright$  ähnlich wie rsh(1)
- ▶ zlogin -C attached an die Konsole einer (auch nicht bebooteten) Zone
	- $\blacktriangleright$  Escape Sequenz ist standardmäßig  $\tilde{\phantom{a}}$ .

```
# zoneadm -z test boot
# zlogin -C test
[ sysidtool ]
~.
 zoneadm list -vci
ID NAME STATUS PATH
0 global running
2 test running /zones/test
```
### Zone starten und stoppen

- ▶ Zonen mit autoboot=true werden automatisch mit dem System gestartet
- ► zoneadm -z <zonename> boot startet eine Zone manuell
- $\blacktriangleright$  Zone stoppen und neustarten
	- ► "durch gutes Zureden" zlogin <zonename> shutdown -i<state>  $\blacktriangleright$  "mit Gewalt" zoneadm -z <zonename> halt und zoneadm -z <zonename> reboot Shutdown Scripte werden nicht ausgeführt!

### Verschiedene Zustände einer Zone

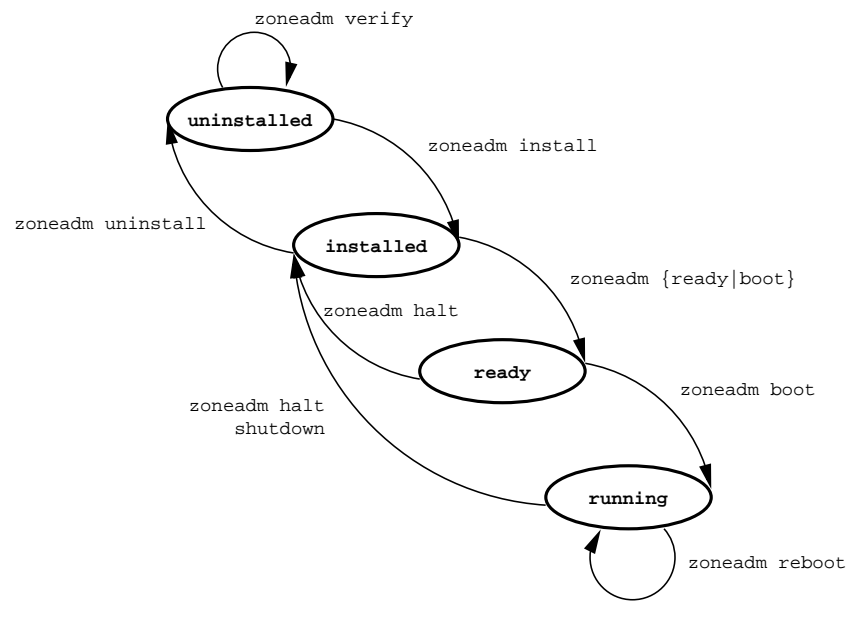

K ロ ▶ K @ ▶ K 할 ▶ K 할 ▶ ( 할 ) 수 있습니다

# Resource Managment Facility

- $\blacktriangleright$  Resource Pools
- **bislang nur CPU als Resource** 
	- ► eine oder mehrere CPU(s) kann/können exklusiv einer Zone zugewiesen werden
	- ► eine oder mehrere CPU(s) kann/können mehreren Zonen zugewiesen werden
- $\blacktriangleright$  Fair Share Scheduling
	- garantiert faire CPU-Zeit-Verteilung innerhalb eines Pools

- pooladm(1M) und poolcfg(1M)
- <span id="page-15-0"></span>▶ Zone einem Pool zuweisen
	- ► set pool=<poolname> in der Zonen-Konfigurtion

# Ausblick

- ▶ BrandZ ("branded Zone")
	- $\blacktriangleright$  Zonen mit "non-native operating enviorments"
	- $\triangleright$  "Ix brand"  $\Rightarrow$  Linux; distributionsunabhänige Bereitstellung des Kernel Syscall-Interfaces
- $\blacktriangleright$  Zone Migration
	- $\blacktriangleright$  halted Zone kann auf ein anderes System migriert werden
	- $\triangleright$  integriert in Solaris Express 04/06 (Nevada Build 36)
- <span id="page-16-0"></span> $\blacktriangleright$  Resource Managment
	- $\triangleright$  RAM und Swap
	- ► Anzahl der Prozesse
	- Anteil an CPU Zeit auf einer CPU (z. B.  $50\%$  einer CPU)
	- $\triangleright$  System V IPC (shared memory, semaphores, message queues)

### Links

- ▶ <http://www.opensolaris.org>
- ▶ <http://www.opensolaris.org/os/community/zones/>
- $\blacktriangleright$  [http:](http://www.opensolaris.org/os/community/zones/faq/)

[//www.opensolaris.org/os/community/zones/faq/](http://www.opensolaris.org/os/community/zones/faq/)

- $\triangleright$  [http://www.sun.com/bigadmin/features/articles/](http://www.sun.com/bigadmin/features/articles/solaris_zones.html) solaris [zones.html](http://www.sun.com/bigadmin/features/articles/solaris_zones.html)
- ▶ [http://learningsolaris.com/archives/2006/01/16/](http://learningsolaris.com/archives/2006/01/16/zones_howto/) zones [howto/](http://learningsolaris.com/archives/2006/01/16/zones_howto/)
- ▶ <http://www.opensolaris.org/os/community/brandz/>